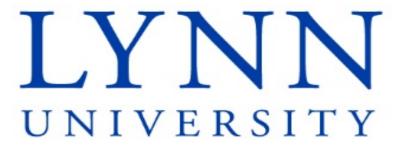

# End User Training Workday Faculty

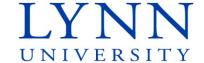

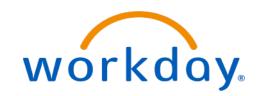

#### Instructor

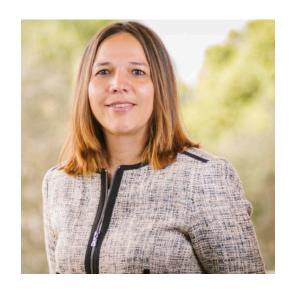

**Maria Piret** 

Director of Information Systems

Email: mpiret@lynn.edu

workday@lynn.edu

Phone: 561-237-7355

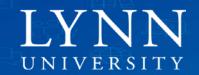

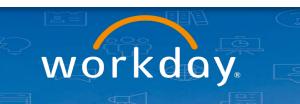

# Agenda

- Welcome and introductions
- Project Timelines
- Applications and forms replaced
- Important Concepts Academics
- Workday Self-Service for Faculty
- Questions

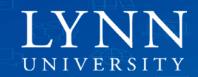

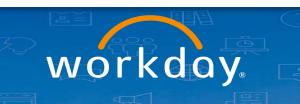

### Welcome and Introductions

- Training prerequisites: None
- Attendees: All Lynn University faculty and academic staff
   Housekeeping and Classroom etiquette
- Training length: 1 hour
- Mute your connection
- Refrain from e-mail and web surfing

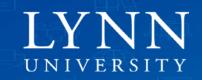

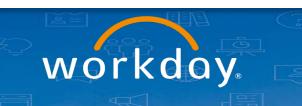

### Welcome and Introductions

#### Zoom meeting:

- Video not required
- Everyone muted by default during training
- Use chat to ask questions during the training

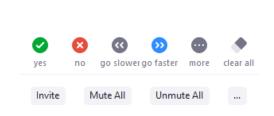

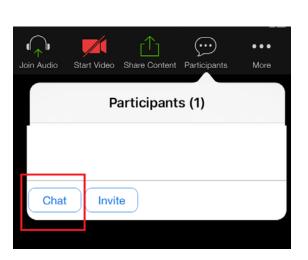

**Participants** 

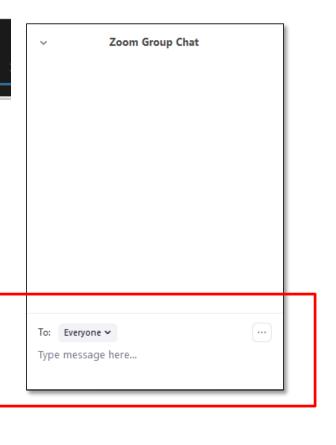

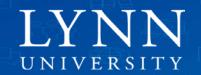

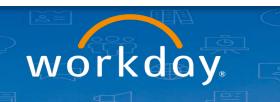

# Learning Objectives

Upon completion of this training, faculty and academic staff should be able to:

- 1. Identify project stages and estimated timeline
- 2. Locate self service tools within Workday to change personal information, view pay slips, change benefits.
- 3. Identify proper use of Expense Reports and Spend Authorizations to replace older travel and reimbursement forms
- 4. Understand "Academic Appointment" concept in Workday
- 5. Understand "Period Activity Pay" concept in Workday
- 6. Locate the Activity Pay Schedule report

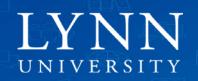

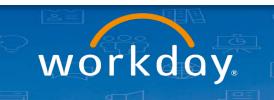

# What is Workday replacing?

- Jenzabar (payments)
- MyLynn benefits info, pay slips.
- Ceridian (2010 W2, pay slips)
- Travel form
- Expenditure Request form
- Perceptive Content approvals
- Payment Net (Lynn card)
- Trackstar (employee evaluations)

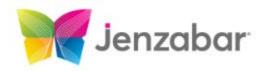

Perceptive Content

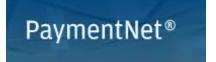

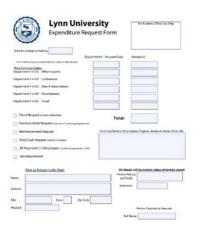

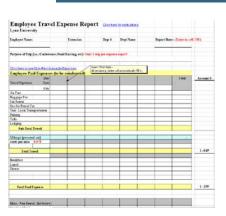

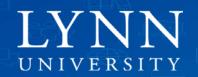

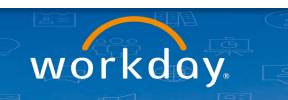

# What is Workday replacing?

- Current functionality in Workday is only HR/Financial related.
- Workday will not replace any academic functionality <u>yet</u> (course schedules, enrollment, final grades, advising, etc).
   Workday Student implementation is in the planning stages.
- W2 and Pay slips prior to July 2020 will live in Ceridian.

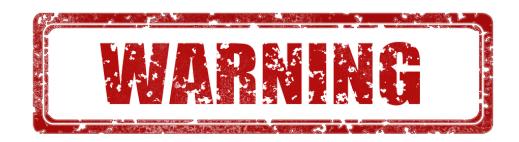

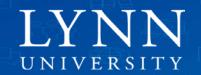

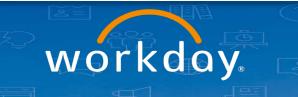

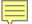

# **Project Timelines**

Sept 2019 – July 2020: Implementation HCM / Finance

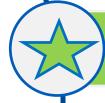

June 2020 – July 2020: Go Live HCM / Finance

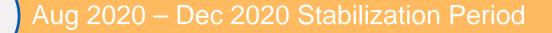

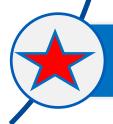

Spring 2021 – Summer 2021 Preparation Workday Student

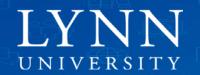

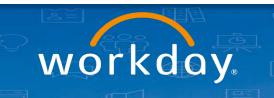

# Processes Available to Faculty and Academic Staff

- Personal Information Updates
- Pay slips, W2, Direct Deposit bank account updates
- Benefits (Open Enrollment Fall 2020)
- Expense Reports
  - Travel and hospitality reimbursements
  - Spend authorizations: For cash advances
- Faculty Evaluations (Summer 2021)
- Employee Evaluations (Fall 2020)

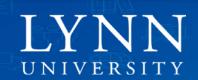

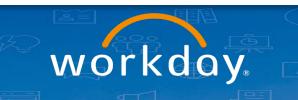

## Processes Available to Faculty and Academic Staff

#### Expense Reports

- Employee as self
- Delegates on behalf of other Lynn employees.
- Do not submit third party vendor invoices using Expense Report. To procure goods and services we encourage departments to create requisitions. Please visit our documentation page for <u>training recordings</u>.

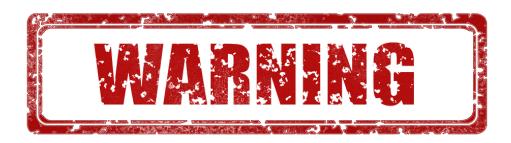

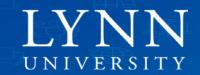

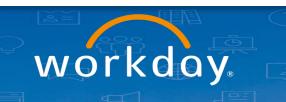

# New Academic Related Concepts in Workday

- Academic Units
- Academic Appointments
- Period Activity Pay

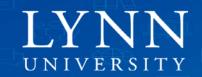

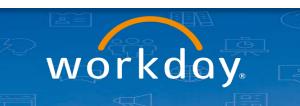

### **Academic Units**

 Type of organization that provides an independent parallel structure that is related to the Supervisory Organization structure.

Academic Units tract academic information with Academic

**Appointments** 

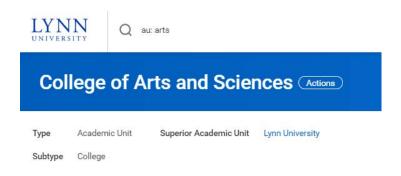

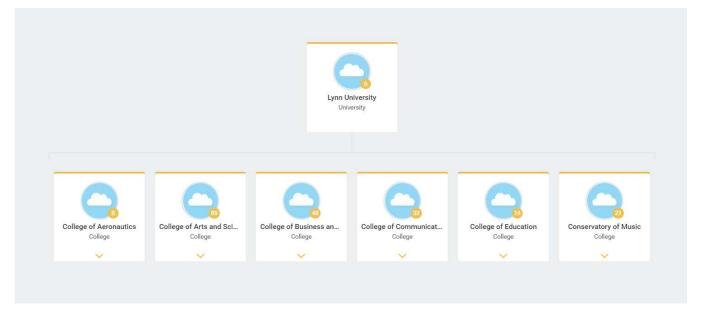

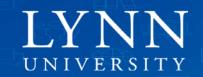

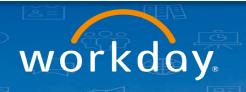

# Supervisory Organizations and Academic Units

#### **Supervisory Organizations**

- Managed by Departments
- Positions
- Job Details
- Compensation
  - Salary
  - Allowance
  - Funding
- Academic HR Roles

#### **Academic Units**

- Managed by Academic Affairs
  - Title
  - Identifier
  - Rank
  - Start/End dates
- Name Professorship
- Academic Units

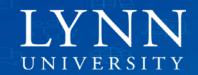

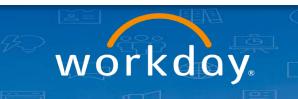

# Academic Appointments

- Academic Appointments track an individual academic relationship with the University: start/end dates, rank, title, academic unit.
- Include named professorships, endowments.
- Academic Appointments DO NOT drive pay or benefits
- All academics (paid or unpaid) will have an 'Academic Appointment' in Workday
- Academics can have multiple Academic Appointments in Workday: Joint, Dual, Administrative, Affiliate, etc.

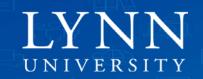

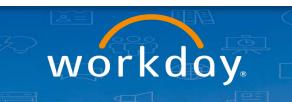

# Academic Appointments

- Appointments are distinct from 'Positions' in Workday
  - Academics will have BOTH an Appointment in an Academic Unit AND a Position/Job in a Supervisory Organization. Non academic staff with adjunct positions will have also an appointment in an Academic Unit.
- Academic Appointments are updated corresponding with actions, such as 'Reappointment' or 'Promotions'
- Academic Appointments can be ended independent of a 'Termination'. Example: ending of an administrative appointment.

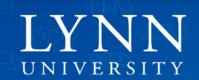

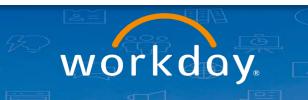

# Period Activity Pay

Period Activity Pay (PAP) is used when an employee will be paid a flat amount over a specified time period. Examples include adjunct pay, overload, or stipends.

| eriod Activity Assignments 3 ite | ems                         |                           |          |                         |                        |
|----------------------------------|-----------------------------|---------------------------|----------|-------------------------|------------------------|
| Academic Period                  | Organization                | Total Scheduled<br>Amount | Currency |                         |                        |
| Summer 2 Term 2020               | College of Arts and Science | 8,000.00                  | USD      | View Assignment Details | View with Payment Deta |
| Summer Session 2020              | College of Arts and Science | 3,000.00                  | USD      | View Assignment Details | View with Payment Deta |
| Summer Semester 2020             | College of Arts and Science | 2,500.00                  | USD      | View Assignment Details | View with Payment Deta |

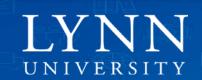

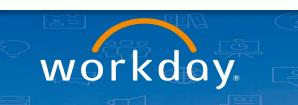

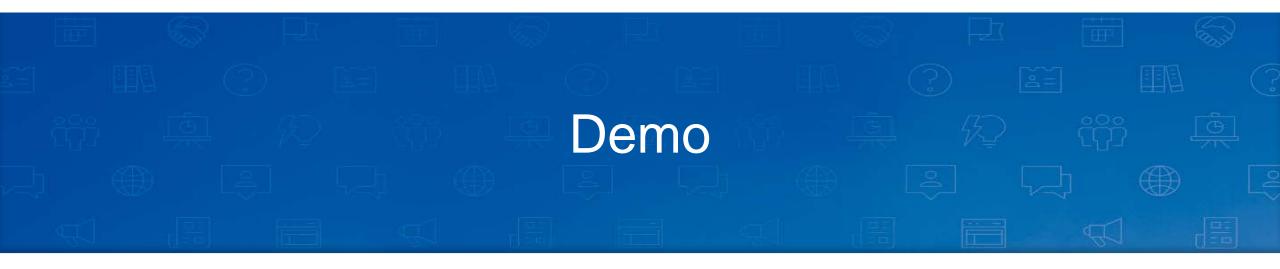

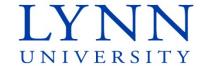

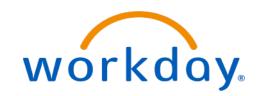

# Payment Elections, Payslips

On your Home page, select Pay application

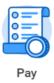

To change/add Direct Deposit accounts, click on Payment Elections:

To view your payslips, click "Payslips":

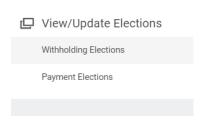

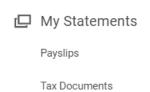

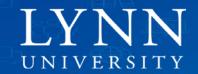

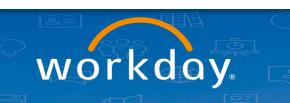

On your payslip, click the view or print button:

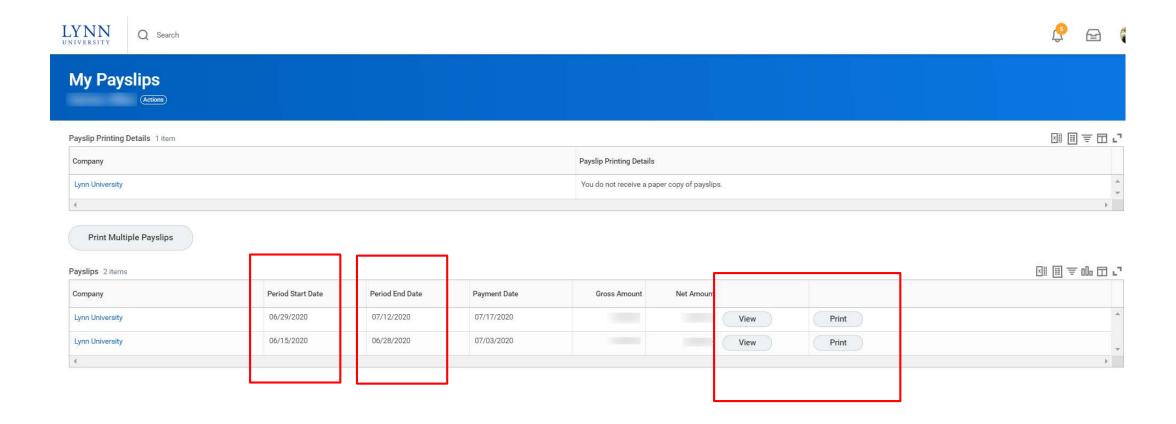

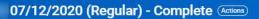

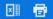

岡田三伽田ご

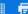

Previous Payslip Return to My Payslips Print Payslip Image Print Multiple Payslips

#### Company Information 1 item

| Company Information 1 item |                                                                            |     |  |
|----------------------------|----------------------------------------------------------------------------|-----|--|
| Name                       | Address                                                                    |     |  |
| Lynn University            | 3601 N. Military Trail<br>Boca Raton, FL 33431<br>United States of America | · · |  |
| <b>√</b>                   |                                                                            | ) i |  |

#### Payslip Information 1 item

| Payslip Information 1 item |             |                  |                |            |              |
|----------------------------|-------------|------------------|----------------|------------|--------------|
| Name                       | Employee ID | Pay Period Begin | Pay Period End | Check Date | Check Number |
|                            |             | 06/29/2020       | 07/12/2020     | 07/17/2020 | A            |
| я.                         |             |                  |                |            | F            |

#### Current and YTD Totals 2 items

| out on and the round Enterno |           |                             |                |                              | Da El - 100 El - |
|------------------------------|-----------|-----------------------------|----------------|------------------------------|------------------|
| Balance Period               | Gross Pay | Employee Pre Tax Deductions | Employee Taxes | Employee Post Tax Deductions | Net Pay          |
| Current                      |           |                             |                |                              | *                |
| YTD                          |           |                             |                |                              | ¥ I              |
| €.                           |           |                             |                |                              | > ==             |

| Description               | Dates                   | Hours | Rate | Amount | YTD<br>Hours | YTD Amount |   |
|---------------------------|-------------------------|-------|------|--------|--------------|------------|---|
| Academic Pay Base         |                         |       |      |        | 0.00         |            | A |
| Activity Pay History Load |                         |       |      |        | 0.00         |            |   |
| GR 5+                     | 06/29/2020 - 07/12/2020 | 0.00  | 0.00 |        | 0.00         |            |   |
| UG 5-7                    | 06/29/2020 - 07/12/2020 | 0.00  | 0.00 |        | 0.00         |            |   |
|                           |                         |       |      | Total: |              |            |   |

| Employee Taxes 3 items |        |        |     | Ľ |
|------------------------|--------|--------|-----|---|
| Description            |        | Amount | YTD |   |
| OASDI                  |        |        |     | A |
| Medicare               |        |        |     |   |
| Federal Withholding    |        |        |     |   |
|                        | Total: |        |     | · |
| 4                      |        |        | þ.  |   |

# View Activity Pay Schedule

On your Profile Page, select Compensation

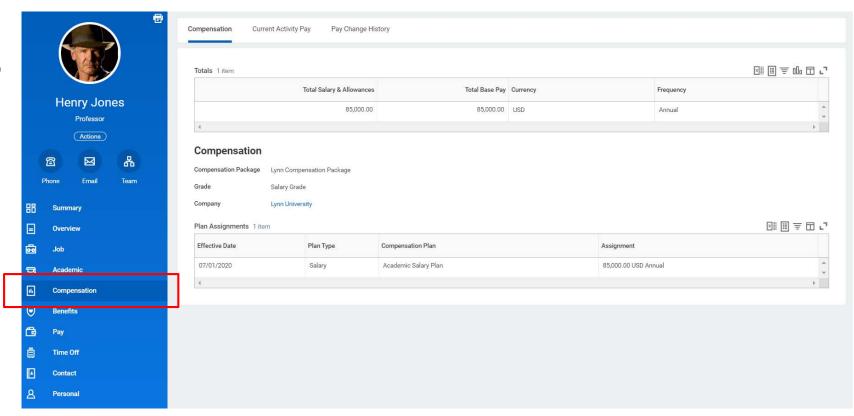

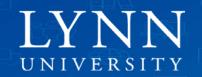

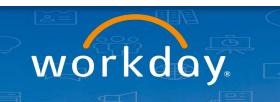

#### Then select "Historical Activity Pay" tab

Compensation Current Activity Pay Historical Activity Pay Pay Change History

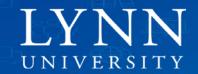

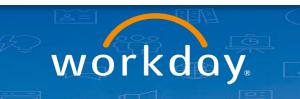

#### Click "View with Payment Deta..." button on the Academic Period (Term):

Position College of Arts and Sciences

#### Period Activity Assignments 3 items

| eriod Activity Assignments Site | No.                         |                           |          |                         |                        |
|---------------------------------|-----------------------------|---------------------------|----------|-------------------------|------------------------|
| Academic Period                 | Organization                | Total Scheduled<br>Amount | Currency |                         |                        |
| Summer 2 Term 2020              | College of Arts and Science | 8,000.00                  | USD      | View Assignment Details | View with Payment Deta |
| Summer Session 2020             | College of Arts and Science | 3,000.00                  | USD      | View Assignment Details | View with Payment Deta |

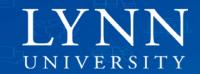

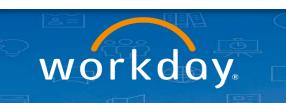

Your scheduled dates and payment amounts will be displayed:

| 7 items       |                |              |        |          |             |                   |              |                   |                | ¥∥≣≢⊪∟                 |          |
|---------------|----------------|--------------|--------|----------|-------------|-------------------|--------------|-------------------|----------------|------------------------|----------|
| Activity      | Activity Start | Activity End | Unit   | Qty      | Unit Rate   | Scheduled Amount  | Paid to Date | Payment<br>Amount | Scheduled Date | Paid Date              |          |
| GR 5+ - GR 5+ | 05/11/2020     | 08/01/2020   | Course | 1.111111 | 2,700.00027 | \$3,000.00        | \$1,714.32   | \$428.58          | 05/17/2020     | Before Workday Payroll | <b>A</b> |
|               |                |              |        |          |             |                   |              | \$428.58          | 05/31/2020     | Before Workday Payroll |          |
|               |                |              |        |          |             |                   |              | \$428.58          | 06/14/2020     | Before Workday Payroll |          |
|               |                |              |        |          |             |                   |              | \$428.58          | 06/28/2020     |                        |          |
|               |                |              |        |          |             |                   |              | \$428.58          | 07/12/2020     | 07/17/2020             |          |
|               |                |              |        |          |             |                   |              | \$428.58          | 07/26/2020     |                        |          |
|               |                |              |        |          |             |                   |              | \$428.52          | 08/01/2020     |                        |          |
|               |                |              |        |          |             | Total: \$3,000.00 | \$1,714.32   |                   |                |                        | _        |
| 4             |                |              |        |          |             |                   |              |                   |                |                        | <b>)</b> |

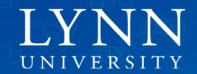

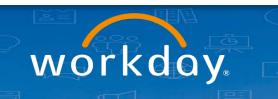

### Job Aids

#### Workday Basics

- Log into Workday
- Tools and Navigation
- Use Your Inbox and Delegations
- Access Your Worker Profile Page

#### Benefits and Payroll

- Manage Your Benefits
- Making 403b Changes in Workday
- Manage Your Pay Options
- View Activity Pay Schedule

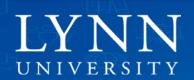

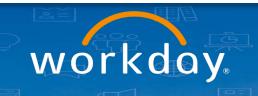

## Job Aids

- Reimbursements and Cash Advances
  - Create Expense Reports and Spend Authorizations
- Career Information and Performance
  - Manage Career Information

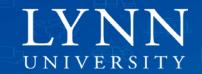

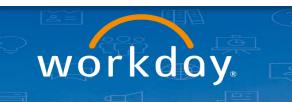

### Resources

#### **Documentation site**

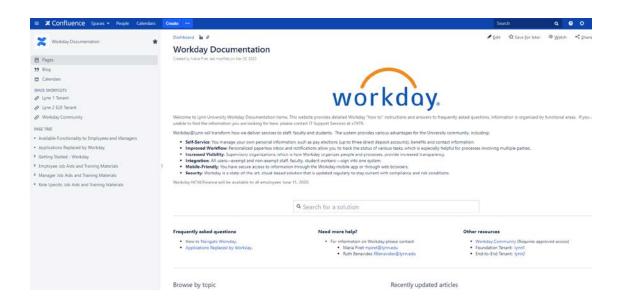

### Training Recordings

- Employee (basics)
- Manager (basics)
- Expense Reports
- Cost Center Managers part 1
- Procurement (Requisitions, Invoices)

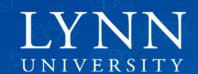

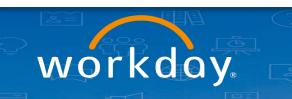

# Thank you for attending End User Training Workday Faculty

Email your questions to: workday@lynn.edu

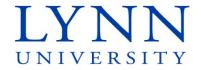

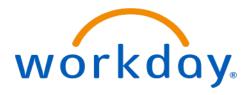